# PoE+ Series Switches Configuration Preparation Guide

....................

Models: S3150-8T2FP S3260-8T2FP S3260-16T4FP S3400-24T4FP S3400-48T4SP

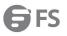

## Contents

| 1. Configuration Preparation  |   |
|-------------------------------|---|
| 1.1 Switch Port Number        | 1 |
| 1.2 Before Starting Up Switch |   |
| 1.3 Help                      |   |
| 1.4 Command Mode              |   |
| 1.5 Canceling the Command     |   |
| 1.6 Saving the Settings       |   |
| no out ng the octango.        |   |

# 1. Configuration Preparation

This document provides the information that you need when configures your switch for the first time, including the port number, necessary procedures before the switch is started up and introduction of Command-Line interface.

- Switch Port Number
- Before Starting up Switch
- Help
- Command Mode
- Canceling the Command
- Saving the Settings

#### 1.1 Switch Port Number

Switch physical port number are formatted as <type><slot>/<port>, types and names of which are listed in the following comparison table:

| Interface Type     | Purpose      | Purpose |
|--------------------|--------------|---------|
| 10M Ethernet       | Ethernet     | e       |
| 100M fast Ethernet | FastEthernet | f       |
| 1000M Ethernet     | GigaEthernet | g       |

The expansion slot number in standard configuration is always 0. The others begin at 1 and continue from left to right.

Ports number in the same expansion slot is numbered from bottom to top and from left to right, starting with 1. If only one port exits, it is numbered 1.

#### Note:

Ports in modules are numbered orderly from bottom to top and from left to right.

#### **1.2 Before Starting Up Switch**

Before configuring after turning on the switch, please confirm the following steps:

- (1) Setup Switch Hardware following the manual.
- (2) Configure the PC Terminal Emulation procedure.
- (3) Making a IP address planning first as per IP network protocol.

#### 1.3 Help

By a question mark (?) or direction keys, you can obtain the associated information for any command:

- The currently available command list can be presented if you enter a question mark. Switch>?
- The currently available commands starting with the known characters in the list can be displayed if you enter the known characters and then a question mark (without space).
- Switch> s?
  The parameter list of a command will be obtained if you enter the command, press "Space" and enter the question mark. Switch# show ?
- The previously entered commands can be presented if you press the "up" arrow key. If you continue press the "up" arrow key, more commands can be shown. If you press the "up" arrow key and then the "down" arrow key, the next command line following the current one can be presented.

### 1.4 Command Mode

The window for the switch's command line can be in multiple modes: Each command mode allows you to set a different suite on a switch, while the presently available commands are up to your current command mode. Input a question mark to list all commands available for current command mode. The following table shows frequent command modes:

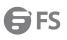

| Command Mode                 | Access Mode                                                                        | Window Prompt       | Logout Mode                                                                                          |
|------------------------------|------------------------------------------------------------------------------------|---------------------|----------------------------------------------------------------------------------------------------|
| System<br>Supervision Mode   | Type "Ctrl-p"<br>after power on                                                    | monitor#            | None                                                                                                 |
| User mode                    | Login                                                                              | Switch>             | Run the "exit" or "quit" command.                                                                    |
| EXEC mode                    | Enter the "enter" or "enable" command in user mode.                                | Switch#             | Run the "exit" or "quit" command.                                                                    |
| Global<br>Configuration mode | Enter the "config" command in EXEC mode.                                           | Switch_config#      | Run the exit or quit command or just<br>press the "Ctrl-z" composite key to<br>return the EXEC mode. |
| Port<br>configuration mode   | Type the interface command<br>in global Configuration<br>Mode, e.g. interface g0/1 | Switch_config_g0/1# | Run the exit or quit command or just<br>press the "Ctrl-z" composite key to<br>return the EXEC mode. |

Each command mode will certainly limit you to use a certain command subset. If you have trouble in inputting a command, check the interface prompt and input the question mark (?) for a list of available commands. You might be in the wrong command mode or using incorrect syntax.

In the following example, please pay attention to the change of the window prompt and its new command mode:

Switch> enter Password: <enter password> Switch# config Switch\_config# interface g0/1 Switch\_config\_g0/1# quit Switch\_config# quit Switch#

#### 1.5 Canceling the Command

If you want to cancel a command or resume the default attributes, usually add the "no" keyword before most commands.

For example, no ip address.

#### 1.6 Saving the Settings

You may need to save the configuration changes, so that you can recover the original configuration in case of system restarted or power cuts. You can use write command to save configuration in the Administration Mode or Global Configuration Mode.